# Automatische Wiedervorlage (KTV): Unterschied zwischen den Versionen

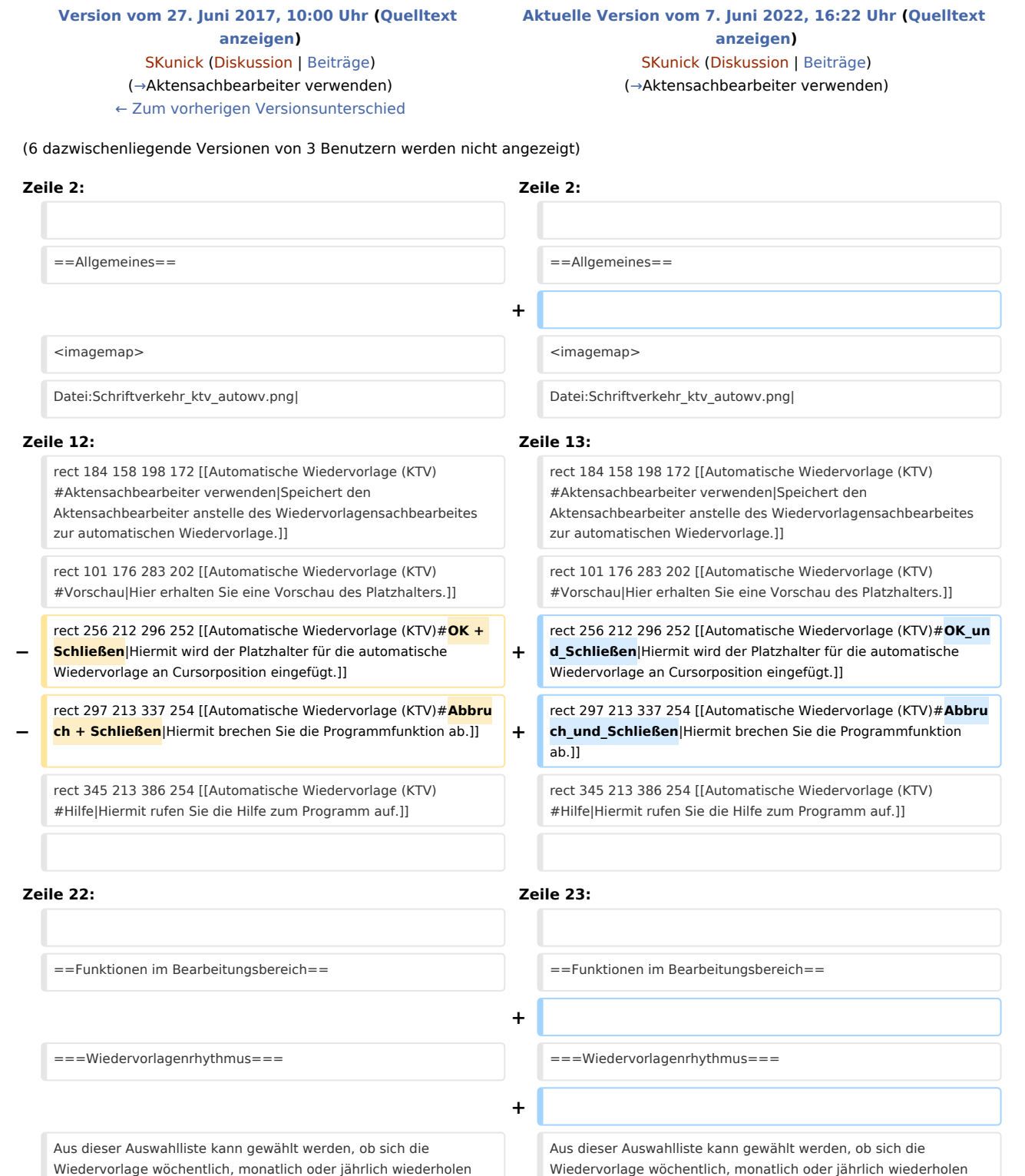

oder ob die Wiedervorlage einmalig sein soll.

oder ob die Wiedervorlage einmalig sein soll.

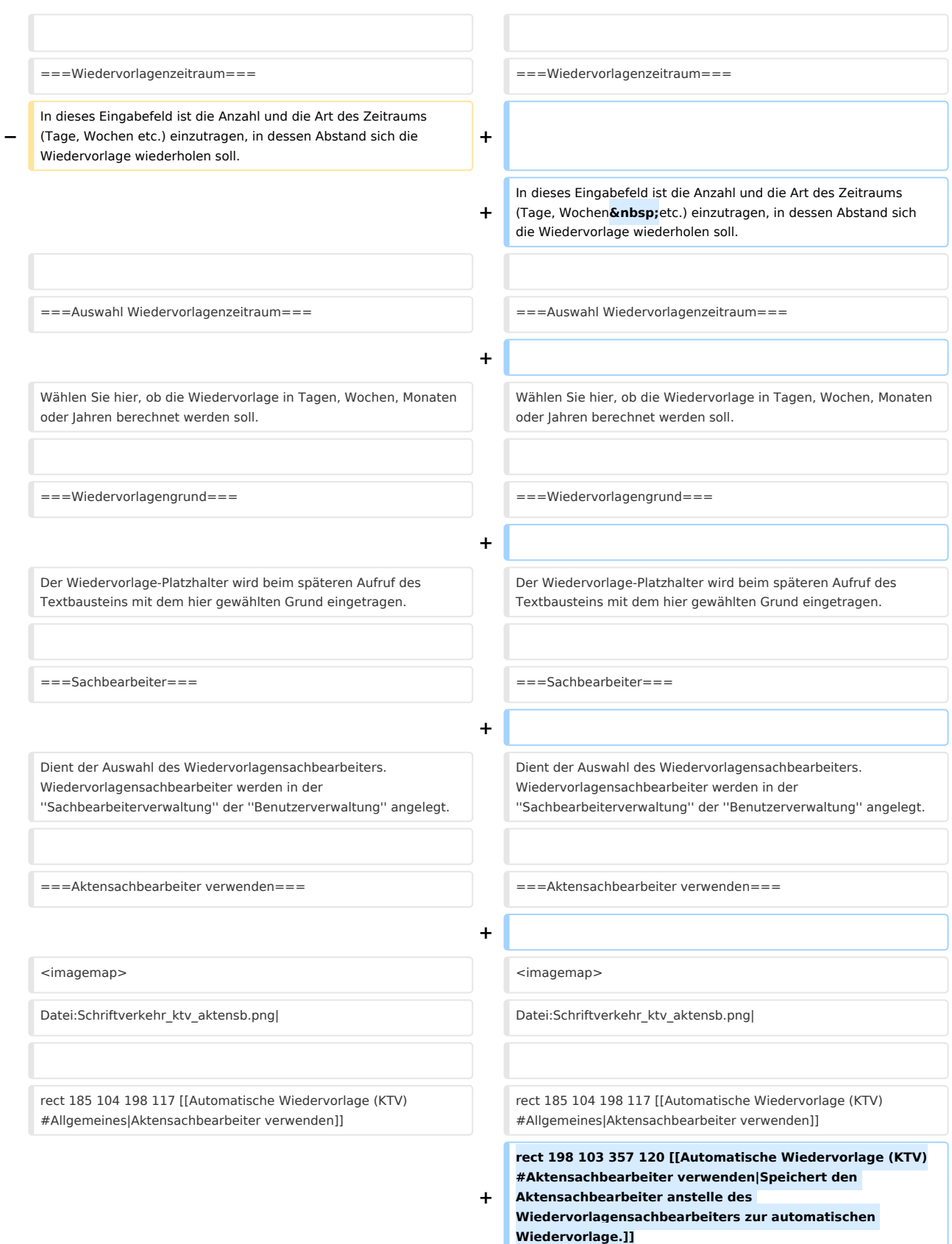

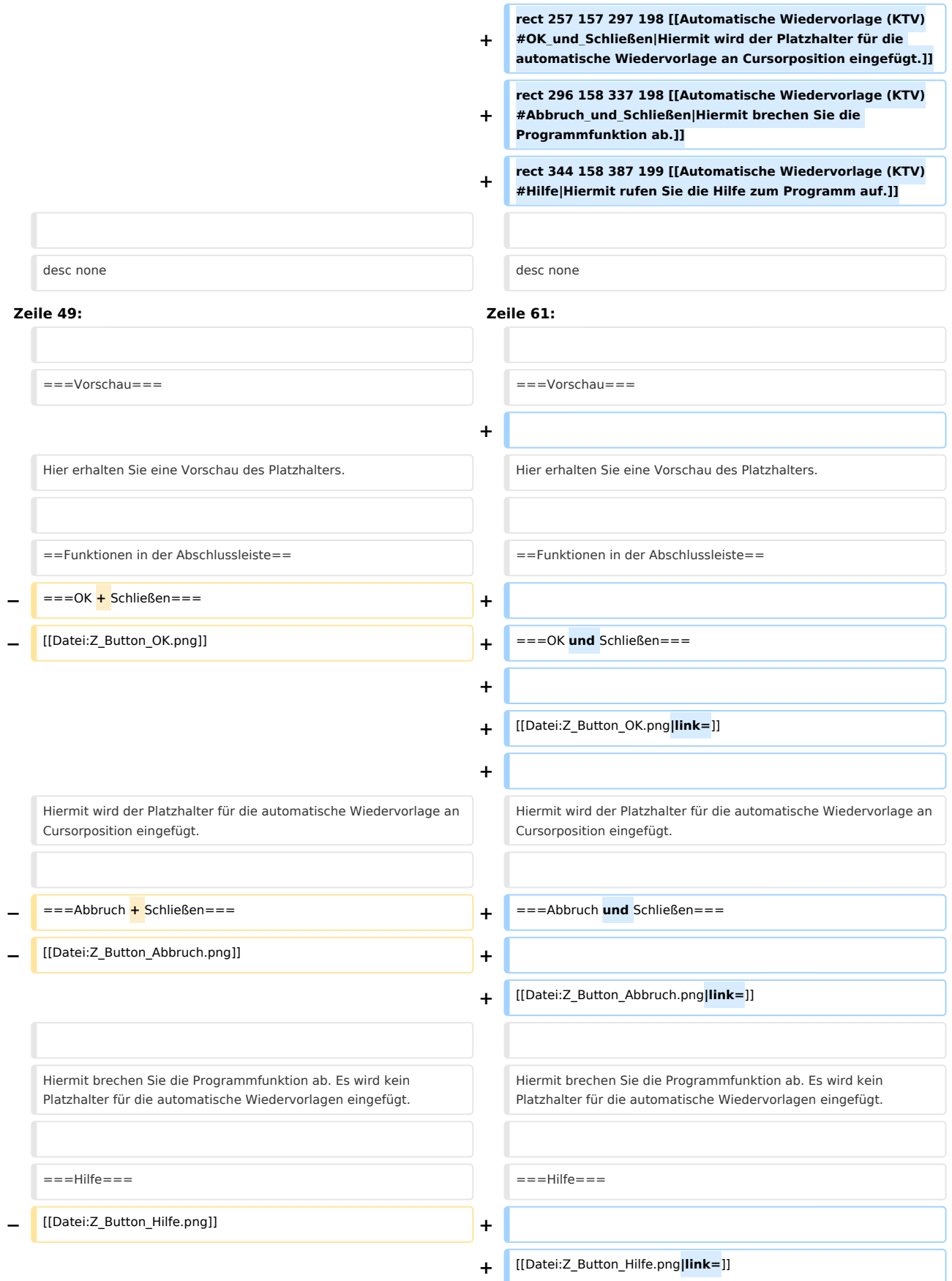

#### **RA-MICRO**

Automatische Wiedervorlage (KTV): Unterschied zwischen den Versionen

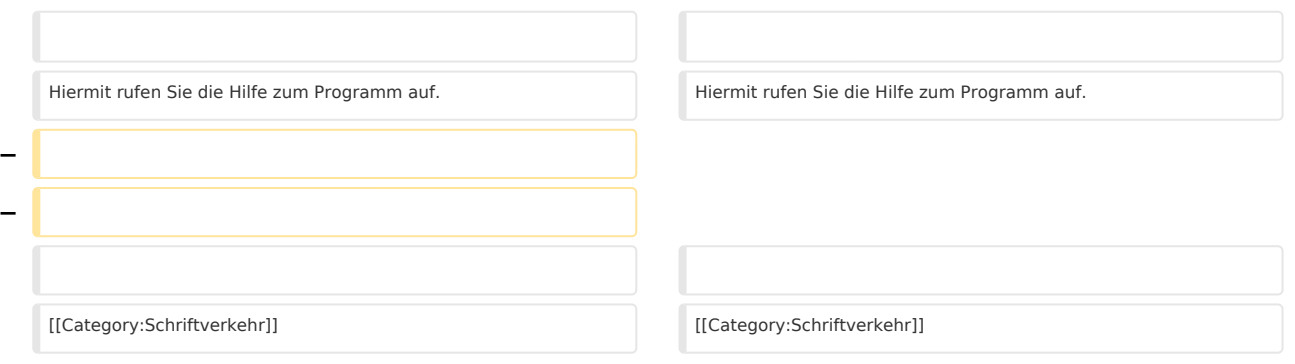

## Aktuelle Version vom 7. Juni 2022, 16:22 Uhr

Hauptseite > Schriftverkehr > KTV > Automatische Wiedervorlage (KTV)

#### Inhaltsverzeichnis

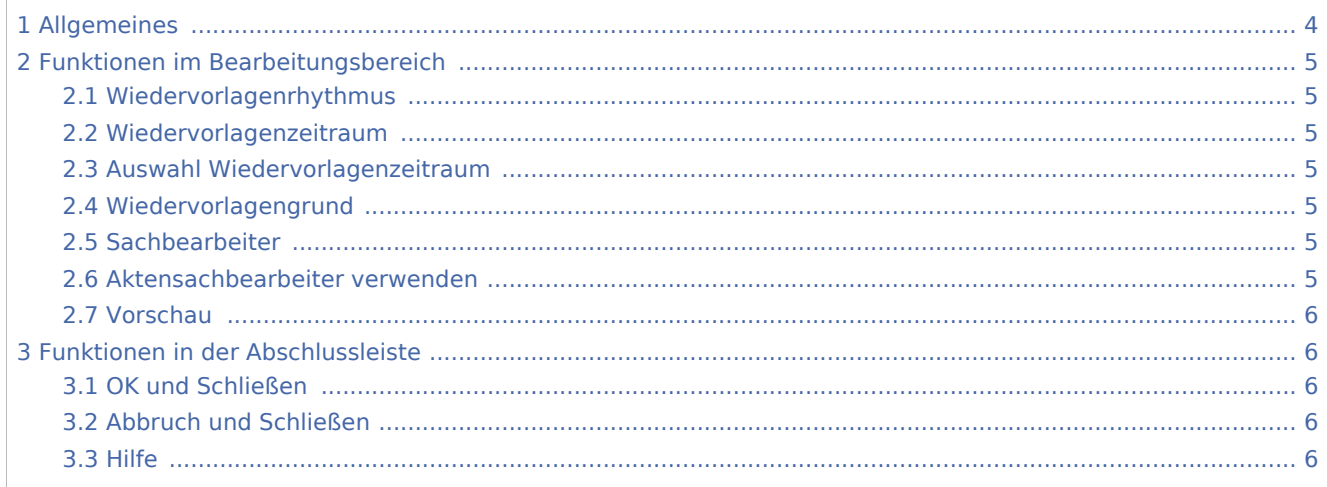

## <span id="page-3-0"></span>Allgemeines

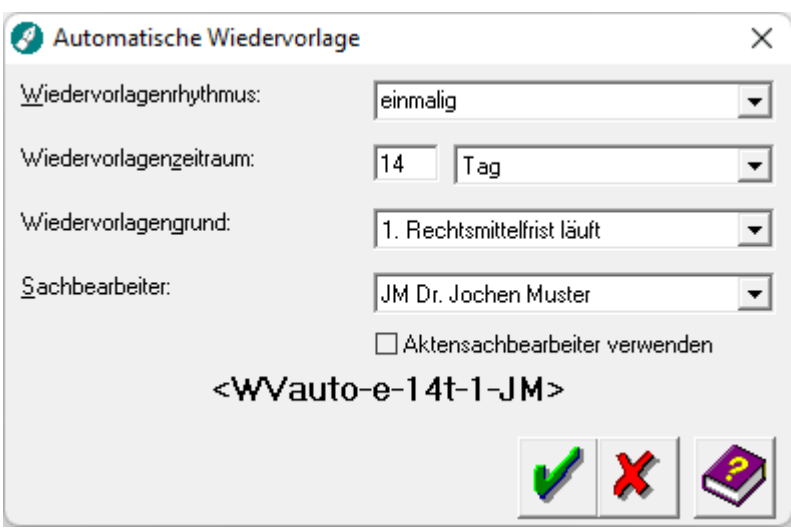

Diese Programmfunktion fügt den Platzhalter *<WVauto...>* für die automatische Wiedervorlage an der Cursorposition in einen Textbaustein ein. Beim späteren Aufruf des Textbausteins wird die Wiedervorlage entsprechend den Angaben eingetragen.

## <span id="page-4-1"></span>Funktionen im Bearbeitungsbereich

#### <span id="page-4-2"></span>Wiedervorlagenrhythmus

Aus dieser Auswahlliste kann gewählt werden, ob sich die Wiedervorlage wöchentlich, monatlich oder jährlich wiederholen oder ob die Wiedervorlage einmalig sein soll.

#### <span id="page-4-3"></span>Wiedervorlagenzeitraum

In dieses Eingabefeld ist die Anzahl und die Art des Zeitraums (Tage, Wochen etc.) einzutragen, in dessen Abstand sich die Wiedervorlage wiederholen soll.

#### <span id="page-4-4"></span>Auswahl Wiedervorlagenzeitraum

Wählen Sie hier, ob die Wiedervorlage in Tagen, Wochen, Monaten oder Jahren berechnet werden soll.

#### <span id="page-4-5"></span>Wiedervorlagengrund

Der Wiedervorlage-Platzhalter wird beim späteren Aufruf des Textbausteins mit dem hier gewählten Grund eingetragen.

#### <span id="page-4-6"></span>Sachbearbeiter

Dient der Auswahl des Wiedervorlagensachbearbeiters. Wiedervorlagensachbearbeiter werden in der *Sachbearbeiterverwaltung* der *Benutzerverwaltung* angelegt.

#### <span id="page-4-0"></span>Aktensachbearbeiter verwenden

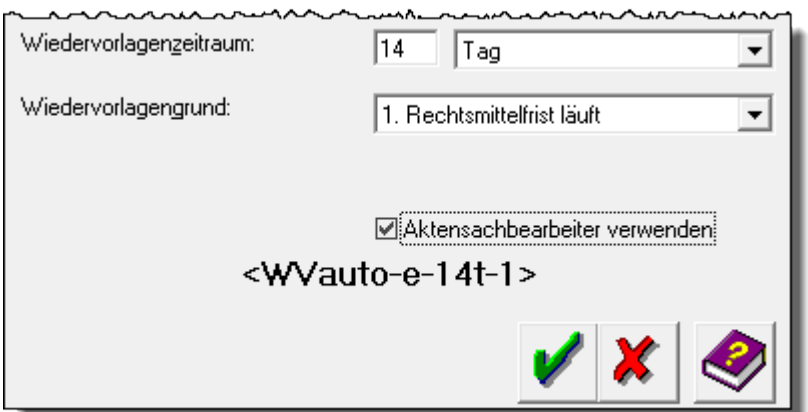

Speichert den Aktensachbearbeiter anstelle des Wiedervorlagensachbearbeiters zur automatischen Wiedervorlage.

## <span id="page-5-0"></span>Vorschau

Hier erhalten Sie eine Vorschau des Platzhalters.

## <span id="page-5-1"></span>Funktionen in der Abschlussleiste

### <span id="page-5-2"></span>OK und Schließen

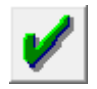

Hiermit wird der Platzhalter für die automatische Wiedervorlage an Cursorposition eingefügt.

#### <span id="page-5-3"></span>Abbruch und Schließen

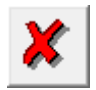

Hiermit brechen Sie die Programmfunktion ab. Es wird kein Platzhalter für die automatische Wiedervorlagen eingefügt.

#### <span id="page-5-4"></span>**Hilfe**

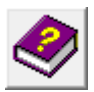

Hiermit rufen Sie die Hilfe zum Programm auf.